# **HANDBUCH**

## **PMI14V-F112-...-IO-... Induktives Wegmess-System mit IO-Link**

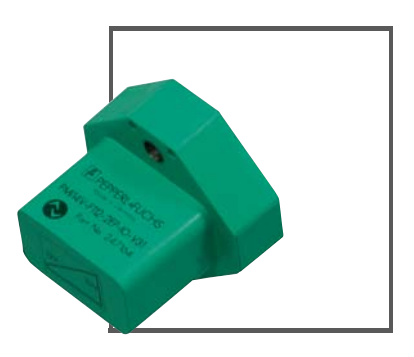

 $C<sub>6</sub>$ 

**O** IO-Link

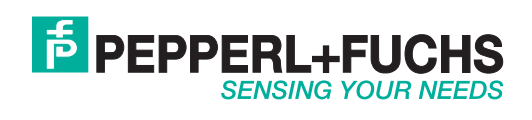

Es gelten die Allgemeinen Lieferbedingungen für Erzeugnisse und Leistungen der Elektroindustrie, herausgegeben vom Zentralverband Elektroindustrie (ZVEI) e.V. in ihrer neusten Fassung sowie die Ergänzungsklausel: "Erweiterter Eigentumsvorbehalt".

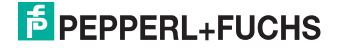

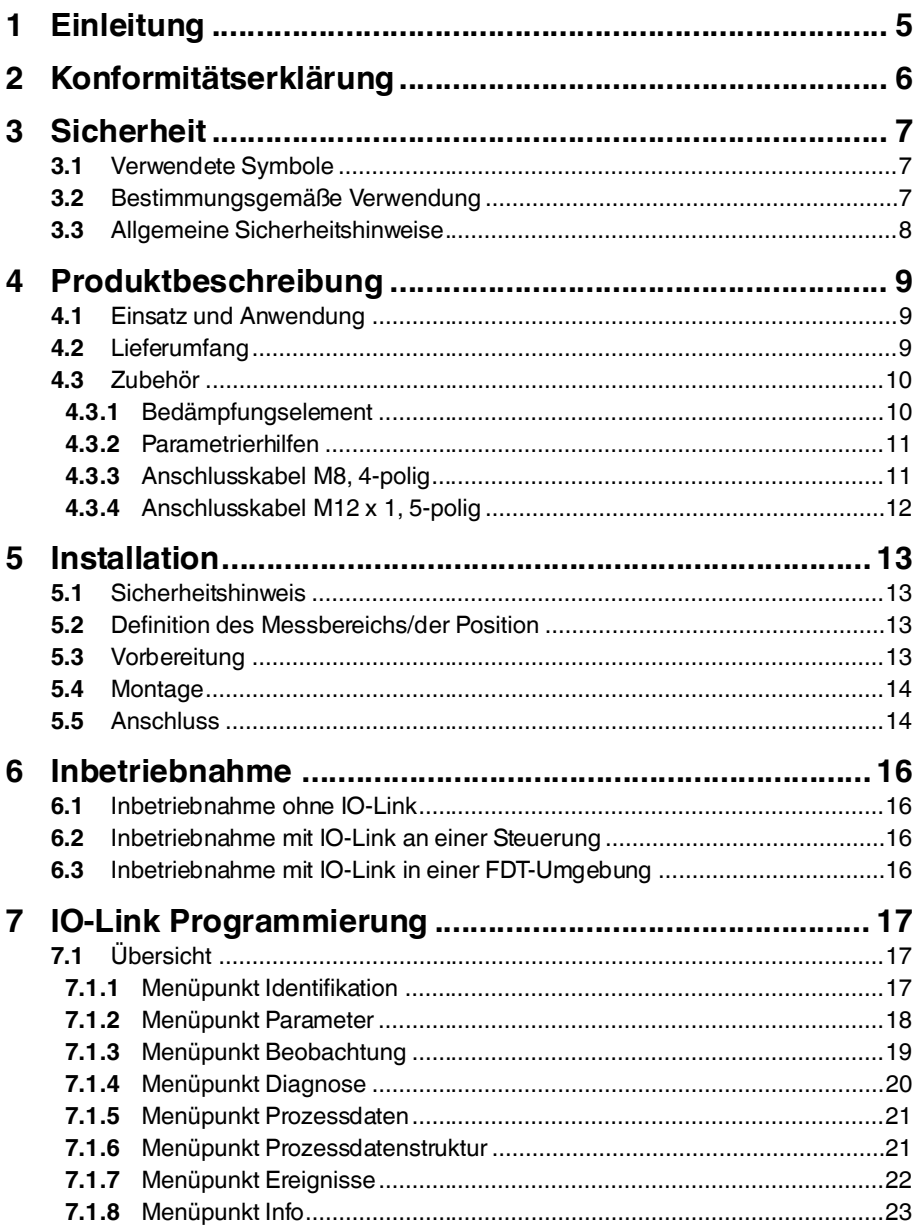

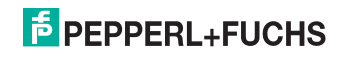

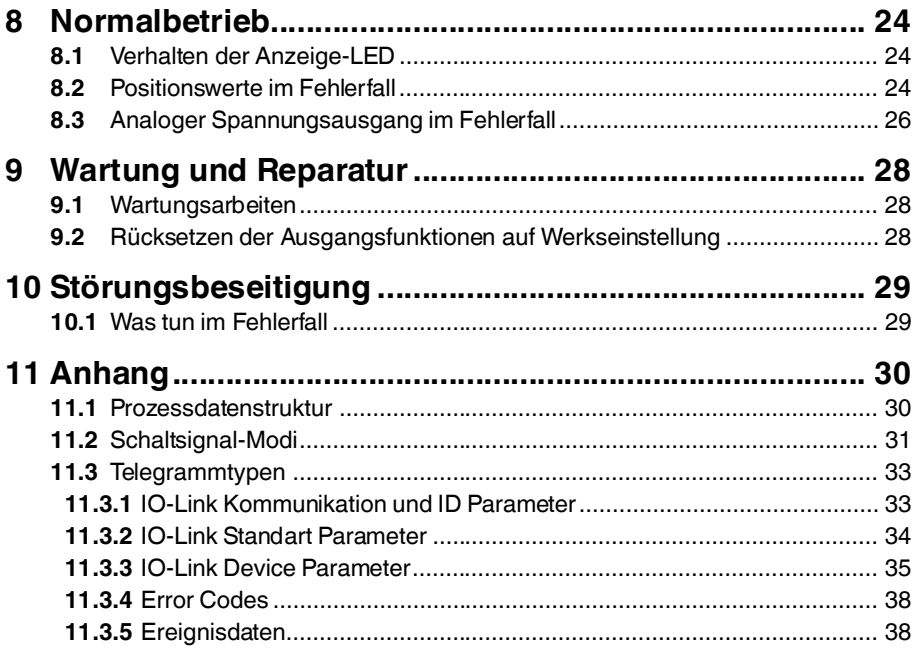

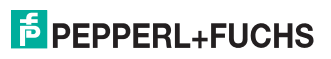

## 1 Einleitung

### **Herzlichen Glückwunsch**

Sie haben sich für ein Gerät von Pepperl+Fuchs entschieden. Pepperl+Fuchs entwickelt, produziert und vertreibt weltweit elektronische Sensoren und Interface-Bausteine für den Markt der Automatisierungstechnik.

Bevor Sie dieses Gerät montieren und in Betrieb nehmen, lesen Sie diese Betriebsanleitung bitte sorgfältig durch. Die in dieser Betriebsanleitung enthaltenen Anleitungen und Hinweise dienen dazu, Sie schrittweise durch die Montage und Inbetriebnahme zu führen und so einen störungsfreien Gebrauch dieses Produktes sicher zu stellen. Dies ist zu Ihrem Nutzen, da Sie dadurch:

- den sicheren Betrieb des Gerätes gewährleisten
- den vollen Funktionsumfang des Gerätes ausschöpfen können
- Fehlbedienungen und damit verbundene Störungen vermeiden
- Kosten durch Nutzungsausfall und anfallende Reparaturen vermeiden
- die Effektivität und Wirtschaftlichkeit Ihrer Anlage erhöhen.

### *Hinweis!*

 $\frac{1}{2}$ 

Bewahren Sie diese Betriebsanleitung sorgfältig auf, um sie auch bei späteren Arbeiten an dem Gerät zur Hand zu haben.

#### **Kontakt**

Wenn Sie Fragen zum Gerät, Zubehör oder weitergehenden Funktionen haben, wenden Sie sich bitte an:

Pepperl+Fuchs GmbH Lilienthalstraße 200 68307 Mannheim Telefon: 0621 776-1111 Telefax: 0621 776-271111 E-Mail: fa-info@de.pepperl-fuchs.com

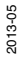

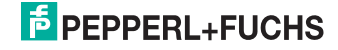

## 2 Konformitätserklärung

Dieses Produkt wurde unter Beachtung geltender europäischer Normen und Richtlinien entwickelt und gefertigt.

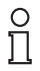

### *Hinweis!*

Eine Konformitätserklärung kann beim Hersteller angefordert werden.

Der Hersteller des Produktes, die Pepperl+Fuchs GmbH in D-68307 Mannheim, besitzt ein zertifiziertes Qualitätssicherungssystem gemäß ISO 9001.

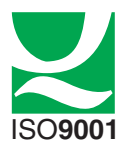

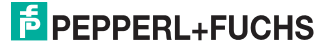

### 3 Sicherheit

3.1 Verwendete Symbole

*Gefahr!*

### **Sicherheitsrelevante Symbole**

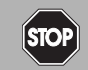

Dieses Zeichen warnt vor einer unmittelbar drohenden Gefahr.

Bei Nichtbeachten drohen Personenschäden bis hin zum Tod.

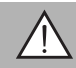

### *Warnung!*

Dieses Zeichen warnt vor einer möglichen Störung oder Gefahr.

Bei Nichtbeachten können Personenschäden oder schwerste Sachschäden drohen.

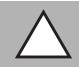

### *Vorsicht!*

Dieses Zeichen warnt vor einer möglichen Störung.

Bei Nichtbeachten können Geräte oder daran angeschlossene Systeme und Anlagen bis hin zur völligen Fehlfunktion gestört werden.

### **Informative Symbole**

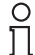

### *Hinweis!*

Dieses Zeichen macht auf eine wichtige Information aufmerksam.

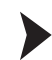

### Handlungsanweisung

Dieses Symbol markiert eine Handlungsanweisung.

### 3.2 Bestimmungsgemäße Verwendung

Das Induktive Wegmess-System-F112 ist optimiert für die hochgenaue, kontinuierliche Positionserfassung. Basierend auf der präzisen Auswertung mehrerer Spulensysteme, ist es eine Kombination aus bewährter induktiver Sensor- und innovativer Mikrocontroller-Technik. Die kompakte Bauform F112 ermöglicht eine berührungslose und somit verschleißfreie Positionserfassung auf einer Messlänge von 14 mm selbst an Einbauorten mit beengten Platzverhältnissen.

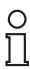

### *Hinweis!*

Die angegebene Messgenauigkeit wird bei einem Betätigerabstand von 1 ... 2,5 mm erreicht

Verwenden Sie ausschließlich das empfohlene Originalzubehör.

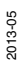

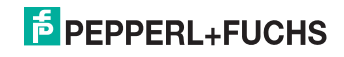

### 3.3 Allgemeine Sicherheitshinweise

Die Verantwortung hinsichtlich Planung, Montage, Inbetriebnahme, Betrieb, Wartung und Demontage liegt beim Betreiber der Anlage.

Die Installation und Inbetriebnahme aller Geräte darf nur durch eingewiesenes Fachpersonal durchgeführt werden.

Eigene Eingriffe und Veränderungen sind gefährlich und es erlischt jegliche Garantie und Herstellerverantwortung. Falls schwerwiegende Störungen an dem Gerät auftreten, setzen Sie das Gerät außer Betrieb. Schützen Sie das Gerät gegen versehentliche Inbetriebnahme. Schicken Sie das Gerät zur Reparatur an Pepperl+Fuchs.

#### *Hinweis!*

 $\frac{0}{11}$ 

### *Entsorgung*

Elektronikschrott ist Sondermüll. Beachten Sie zu dessen Entsorgung die einschlägigen Gesetze im jeweiligen Land sowie die örtlichen Vorschriften.

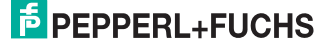

### 4 Produktbeschreibung

### 4.1 Einsatz und Anwendung

Das induktive Wegmess-System PMI14V-F112-...-IO-... mit IO-Link ist ein Messsystem zur berührungslosen Erfassung von minimalen Positionsänderungen. Dies geschieht in einem Bereich von 14 mm mit hoher Genauigkeit. Die Erfassung der Position erfolgt in der Regel durch das Anbringen eines Bedämpfungselementes.

Ein typischer Einsatzbereich des PMI14V-F112-...-IO-... ist die Überwachung von Spindeln in Spannsystemen.

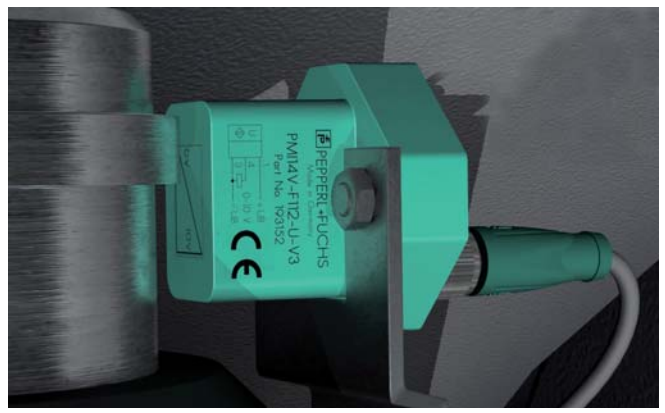

#### **Was ist IO-Link?**

IO-Link stellt eine neue Dimension der Kommunikation von und mit Sensoren dar. Die Möglichkeit, Intelligenz, die bereits heute in jedem Sensor integriert ist, für den Anwender voll nutzbar zu machen, öffnet neue Wege für die Automation. Durch den Einsatz von IO-Link ergeben sich für alle Anwendungsbereiche in der Fabrikautomation positive Effekte. Besondere Vorteile ergeben sich im Service (Störungsbeseitigung, Wartung und Gerätetausch), während der Inbetriebnahme (Klonen, Identifikation, Konfiguration und Lokalisierung) oder im Betrieb (Jobwechsel, kontinuierliche Parameterüberwachung und Online-Diagnose). Allein die Reduzierung der Schnittstellenvielfalt, die sich z. B. durch analoge Sensoreingänge und die damit verbundene komplexe Installation ergibt, bietet dem Anwender ein hohes Einsparpotenzial.

### 4.2 Lieferumfang

- PMI14V-F112-...-IO-...
- Kurzanleitung

Die Gerätebeschreibung (IODD) finden Sie auf der Pepperl+Fuchs-Webseite **www.pepperl-fuchs.com** im Downloadbereich und bei den PMI14V-F112-...-IO- ... Produktinformationen.

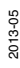

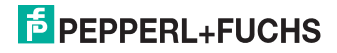

### 4.3 Zubehör

Es steht Ihnen verschiedenes Zubehör zur Verfügung.

### 4.3.1 Bedämpfungselement

Wir empfehlen als Bedämpfungselement das BT-F90-W zu verwenden.

**BT-F90-W** Material: Stahl ST37

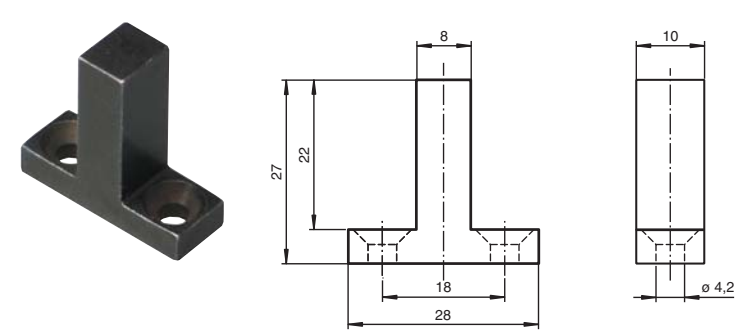

#### **Verwendung eines eigenen Bedämpfungselements**

Die Verwendung eines eigenen Bedämpfungselements ist grundsätzlich möglich. Um die spezifizierte Genauigkeit des Sensors nutzen zu können, muss das Bedämpfungselement die folgenden Eigenschaften aufweisen:

Material: Baustahl, z. B. S235JR+AR (früher St37-2) Abmessungen (L x B x H):  $\geq$  18 mm x 8 mm x  $\geq$  4 mm

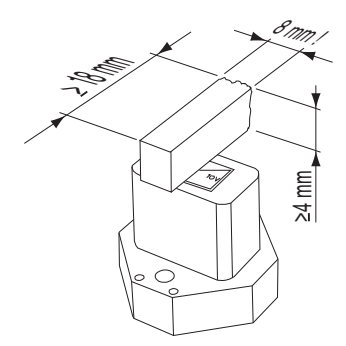

# $\frac{1}{\sqrt{2}}$

### *Hinweis!*

Die exakte Breite des Bedämpfungselements von 8 mm ist einzuhalten. Eine abweichende Breite des Bedämpfungselements führt zu abweichenden Positionswerten.

2013-05

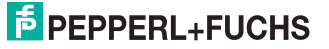

### 4.3.2 Parametrierhilfen

Folgende Parametrierhilfen stehen zur Auswahl bereit:

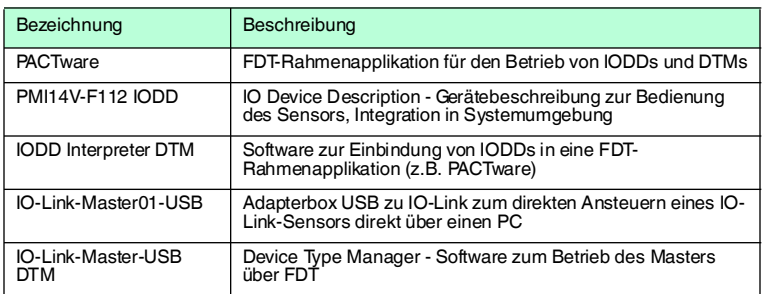

### 4.3.3 Anschlusskabel M8, 4-polig

Für den elektrischen Anschluss der Geräte PMI14V-F112-...-IO-V31 eignen sich folgende Kabeldosen:

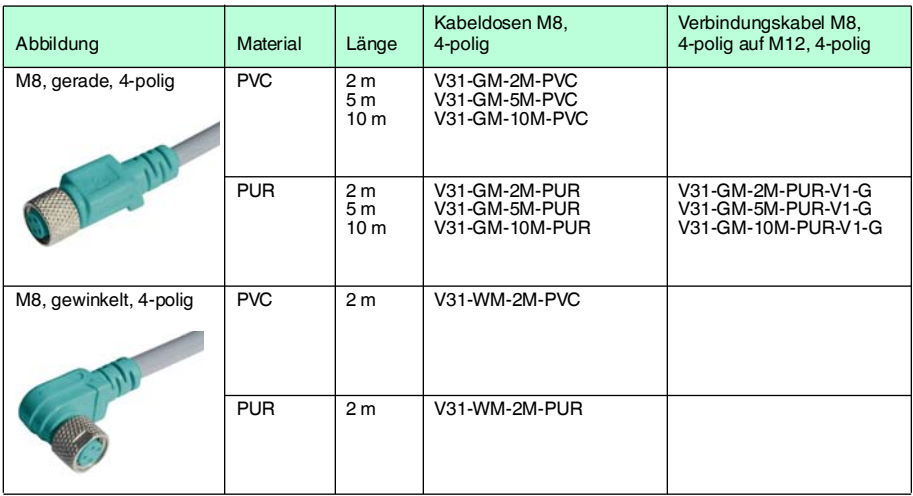

Weitere und abweichende Längen auf Anfrage. Für den Einsatz in Umgebungen mit hohem elektromagnetischen Störpotenzial, verwenden Sie bitte geschirmte Kabeldosen aus unserem umfangreichen Zubehör.

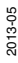

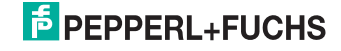

### 4.3.4 Anschlusskabel M12 x 1, 5-polig

Für den elektrischen Anschluss der Geräte PMI14V-F112-...-IO-V15 eignen sich folgende Kabeldosen:

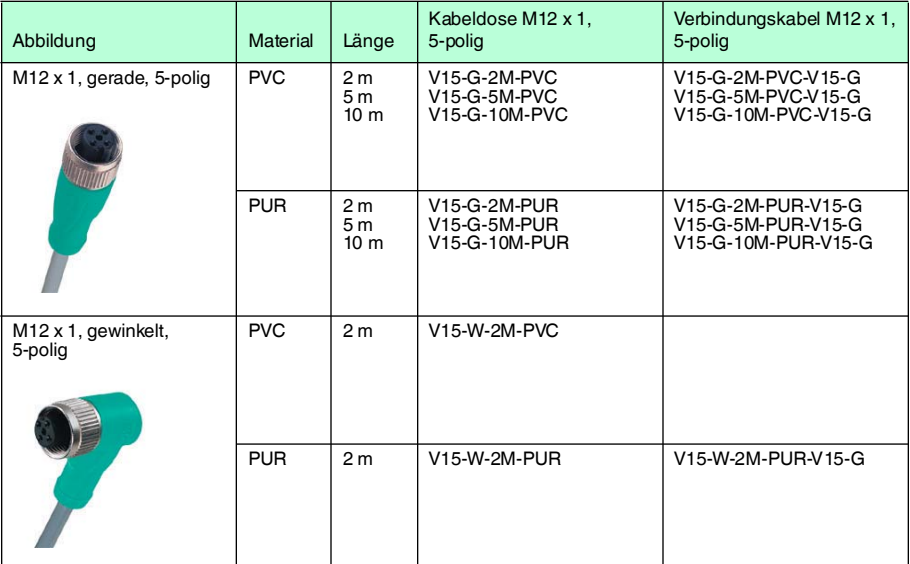

Weitere und abweichende Längen auf Anfrage. Für den Einsatz in Umgebungen mit hohem elektromagnetischen Störpotenzial, verwenden Sie bitte geschirmte Kabeldosen aus unserem umfangreichen Zubehör.

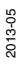

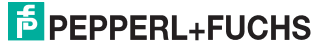

### 5 Installation

### 5.1 Sicherheitshinweis

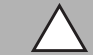

*Vorsicht!* Kurzschlussgefahr

Beschädigungen des Gerätes können bei Arbeiten unter Spannung auftreten.

- Trennen Sie vor Arbeiten am Gerät immer zuerst die Versorgungsspannung.
- Schließen Sie das Gerät erst nach Abschluss aller Arbeiten an die Versorgungsspannung an.

### 5.2 Definition des Messbereichs/der Position

Die vom Wegmess-System bestimme Position des Bedämpfungselements bezieht sich auf die halbe Breite (Mitte) des Bedämpfungselements. Der Messbereich beginnt und endet mit der halben Überdeckung durch das Bedämpfungselement bei Bewegung in Längsrichtung.

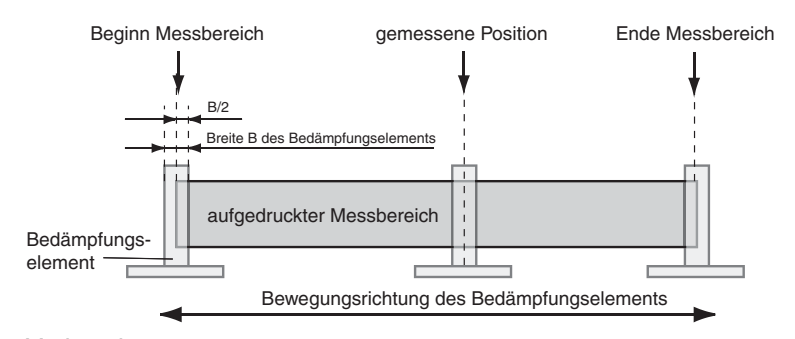

### 5.3 Vorbereitung

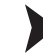

Gerät auspacken

1. Überprüfen Sie Verpackung und Inhalt auf Beschädigung.

 Benachrichtigen Sie bei Beschädigung den Spediteur und verständigen Sie den Lieferanten.

2. Überprüfen Sie den Lieferumfang anhand Ihrer Bestellung und der Lieferpapiere auf Vollständigkeit und Richtigkeit.

Bei auftretenden Fragen wenden Sie sich bitte an Pepperl+Fuchs.

3. Bewahren Sie die Originalverpackung für den Fall auf, dass das Gerät zu einem späteren Zeitpunkt eingelagert oder verschickt werden muss.

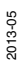

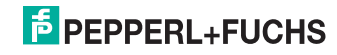

### 5.4 Montage

- Es ist ein bündiger Einbau in metallische und nicht-metallischer Umgebung möglich
- Der Abstand zwischen Messfeld (umrandeter Bereich auf der Sensorfront) und Befestigungsbasis oder Besfestigungsschrauben am Bedämpfungselement muss mindestens 3 mm betragen. Achten Sie dabei besonders auf überstehende Metallteile wie z.B. Schraubenköpfe.
- Das Bedämpfungselement ist in einem rechten Winkel zum Sensor anzubringen um die Messgenauigkeit zu garantieren.
- Der Abstand des Bedämpfungselementes zum Sensor darf maximal 2,5 mm und sollte minimal 1 mm betragen.

### **Abstand des Bedämpfungselements**

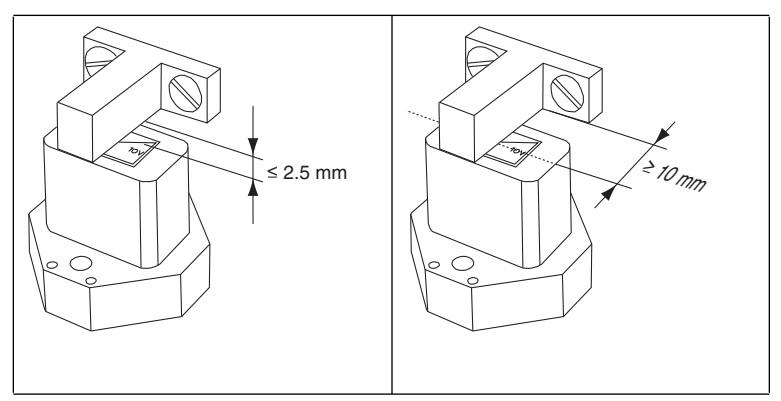

### 5.5 Anschluss

Versorgungsspannung anlegen

Um den Sensor mit Spannung zu versorgen, gehen Sie wie folgt vor:

- 1. Stecken Sie das vorbereitete Anschlusskabel auf den dafür vorgesehenen Gerätestecker an der Gehäuseunterseite.
- 2. Drehen Sie die Überwurfmutter über den Gerätestecker, bis zum Endanschlag. Damit ist das Versorgungskabel gegen versehentliches Herausziehen gesichert.
- 3. Schließen Sie nun die Versorgungsspannung an die dafür vorgesehenen Kabel an.

 $\mapsto$  Der Sensor ist nun betriebsbereit.

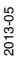

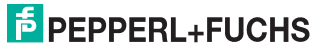

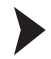

### Ansteuerung über IO-Link

Um den Sensor für die Ansteuerung über IO-Link vorzubereiten, gehen Sie wie folgt vor:

- 1. Verbinden Sie den Sensor mit einem IO-Link-Master. Verwenden Sie für die Verbindung ein 4-adriges oder 5-adriges Sensorkabel.
- 2. Drehen Sie die Überwurfmuttern über den Gerätestecker, bis zum Endanschlag. Damit ist das Kabel gegen versehentliches Herausziehen gesichert.

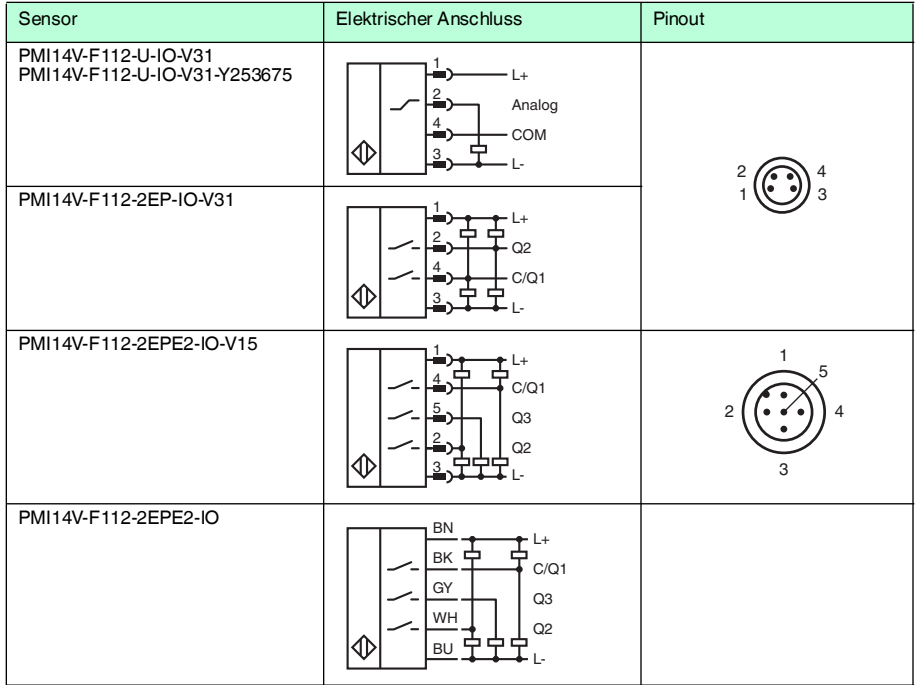

Der Sensor ist nun für die IO-Link-Kommunikation vorbereitet.

Tabelle 5.1 1:BN (braun) 2:WH (weiß) 3:BU (blau) 4:BK (schwarz) 5:GY (grau)

ρ<br>Π

### *Hinweis!*

Die obige Liste elektrischer Anschlüsse stellt einen Auszug aus dem Produktportfolio unserer Wegmess-Systeme mit IO-Link dar. Sie erhebt keinen Anspruch auf Vollständigkeit. Entnehmen Sie das Anschlussbild Ihres Sensors dem Datenblatt. Dieses steht ihnen auf der Pepperl+Fuchs Webseite unter **www.pepperl-fuchs.com**zum Download zur Verfügung.

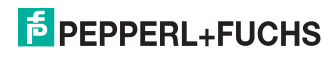

## 6 Inbetriebnahme

### 6.1 Inbetriebnahme ohne IO-Link

- 1. Überprüfen Sie den korrekten Abstand des Bedämpfungselement zum Sensors(siehe Kapitel 5.4).
- 2. Schalten Sie die Versorgungsspannung an. Die Betriebsanzeige am Sensor leuchtet grün.

 $\rightarrow$  Der Sensor arbeitet nun mit den voreingestellten Parametern.

### *Hinweis!*

Eine Änderung der Konfiguration ist ausschließlich durch die Parametrierung über IO-Link möglich!

6.2 Inbetriebnahme mit IO-Link an einer Steuerung

Um den Sensor über IO-Link mittels einer Steuerung anzusprechen, gehen Sie wie folgt vor:

- 1. Überprüfen Sie die Verbindung zwischen dem Sensor und dem IO-Link-Master.
- 2. Versetzen sie den entsprechenden Port des IO-Link-Masters, an dem der Sensor angeschlossen ist, in den Zustand IO-Link.
- 3. Nach erfolgreichem Kommunikationsaufbau erlischt die grüne Betriebsanzeige-LED des Sensors im Rhythmus von 1s kurzzeitig.

 Der Sensor kann jetzt mit der überlagerten Applikation parametriert oder diagnostiziert werden. Er sendet die binären Schaltinformationen und den Positionswert als Prozessdatum.

### 6.3 Inbetriebnahme mit IO-Link in einer FDT-Umgebung

Um den Sensor über IO-Link in einer FDT-Umgebung anzusprechen, gehen Sie wie folgt vor:

- 1. Überprüfen Sie die Verbindung zwischen dem Sensor und dem IO-Link-Master.
- 2. Stellen Sie sicher, dass eine FDT-Rahmenapplikation (z.B. PACTware) und die notwendigen DTMs (Devicetype Manager) bzw. die Gerätebeschreibung IODD für den Sensor, den IO-Link-Master und evtl. erforderliche Kommunikations-DTMs für vorgelagerte Komponenten (z.B. IO-Link Master) installiert sind.
- 3. Stellen Sie eine Verbindung zwischen der PACTware und dem Sensor her.

 Sie können nun über die Software Daten aus dem Sensor auslesen oder Einstellungen am Sensor vornehmen.

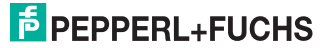

 $\frac{0}{\Pi}$ 

## 7 IO-Link Programmierung

### 7.1 Übersicht

Die Parameter der Sensoren sind gerätespezifisch. In der Gerätebeschreibung IODD (IO Device Description) sind diese Parameter in einer standardisierten Form beschrieben. Die IODD ist in verschiedenen Engineeringtools unterschiedlicher Systemanbieter einlesbar, IODD-Unterstützung vorrausgesetzt. Der Sensor lässt sich dann über das entsprechende Tool (z.B. PACTware) und eine aus der IODD generierten Bedienoberfäche parametrieren oder diagnostizieren.

 $\frac{0}{\prod}$ 

 $\frac{1}{\sqrt{2}}$ 

### *Hinweis!*

- In einzelnen Menüpunkten ist es möglich, durch Setzen eines Häkchen Minimum- und Maximumwerte zu aktivieren. Diese werden rechts neben entsprechenden Feldern angezeigt
- In einzelnen Menüpunkten ist es möglich, durch Setzen eines Häkchen Zyklisches Aktualisieren der dynamischen Variablen zu aktivieren. Durch dieses Feature werden entsprechende Werte zyklisch aus dem Sensor gelesen und in den Sensor geschrieben.

### *Hinweis!*

Folgende Screenshots der IODD in dem Rahmenprogramm PACTware beziehen sich auf den Sensor PMI14V-F112-2EP-IO-V31. IODDs anderer Sensoren können von diesen Screenshots ggf. abweichen.

### 7.1.1 Menüpunkt Identifikation

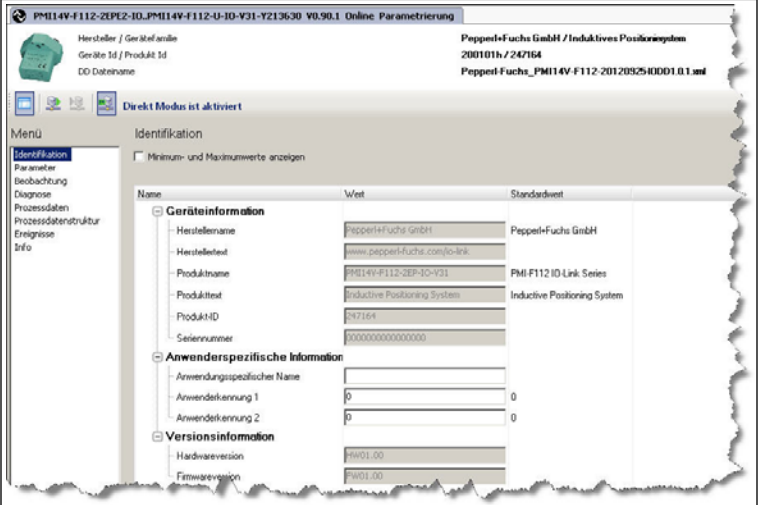

Abbildung 7.1 Menüpunkt **Identifikation**

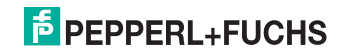

Der Menüpunkt Identifikation ist in drei Bereiche aufgeteilt:

- **Geräteinformation:** Anzeige der fest programmierten Hersteller- und Geräteinformation. Diese Felder können nur gelesen werden.
- **Anwenderspezifische Information:** Diese Felder können vom Anwender frei editiert werden, z. B. um mehrere Sensoren vom gleichen Typ in einem Verbund auseinander halten zu können. In das Feld Anwendungsspezifischer Name können Textinformationen (String) eingegeben werden. In die beiden Felder Anwenderkennung 1 und Anwenderkennung 2 ist nur die Eingabe von Zahlenwerten zulässig.
- **Versionsinformation:** Anzeige der Version der Firmware und der Version der Hardware. Halten Sie diese Daten bereit, wenn Sie unser Service Center kontaktieren. Diese Felder können nur gelesen werden.

### 7.1.2 Menüpunkt Parameter

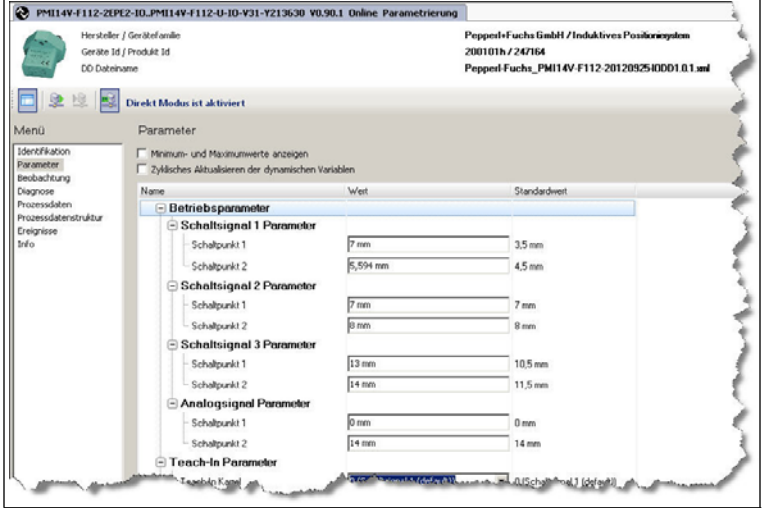

Abbildung 7.2 Menüpunkt **Parameter**

Im Menüpunkt Parameter besteht die Möglichkeit sämtliche Schaltsignale und das analoge Signal zu parametrieren und konfigurieren. Der Menüpunkt Parameter ist in fünf Bereiche aufgeteilt:

- **Betriebsparameter:** Stellen sie hier die Schaltpunkte bzw. Grenzwerte für die Schaltsignal und das Analogsignal ein. Die Konfiguration der Ausgangsbetriebsarten erfolgt erst bei dem Punkt Betriebsartkonfiguration.
- **Teach-In Parameter:** Hier besteht die Möglichkeit die Schaltsignale manuell einzulernen. Hierfür positionieren Sie das Bedämpfungselement an der gewünschten Stelle und lernen diese Position für den jeweiligen Schaltpunkt ein. Mit dem Systemkommando 192(Teach-in übernehmen) werden die Parameter dauerhaft übernommen.

2013-05

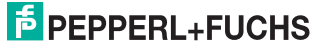

- **Betriebsartkonfiguration:** Konfigurieren Sie hier die Schalt- und Analogsignale. 5 Schaltsignal-Modi (siehe Kapitel 11.2), invertierte oder nicht-invertierte Schaltsignal-Logik, Schaltsignal-Hysterese von 0 (Normal) bis 2 (hoch) und die Fensterbreite stehen zur Verfügung.
- **Ereigniskonfiguration:** Stellen Sie hier ein ob das Verlassen des Bedämpfungselementes aus dem Erfassungsbereichs als Fehler protokoliert wird.
- **Ausgangskonfiguration:** Stellen sie hier den Ausgangstyp für Ausgang Q1 und Q2 ein (Gegentakt, minusschaltend, plusschaltend).

### 7.1.3 Menüpunkt Beobachtung

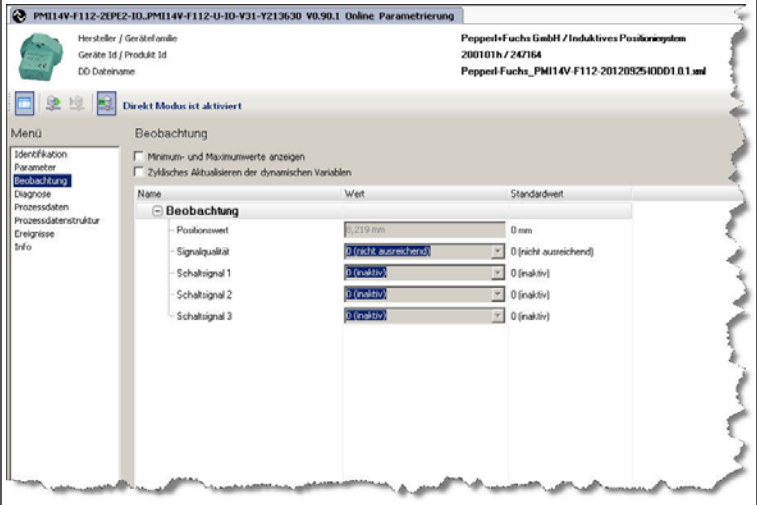

Abbildung 7.3 Menüpunkt **Beobachtung**

Im Menüpunkt Beobachtung wird der Positionswert sowie die Signalqualität und die Zustände der einzelnen Schaltsignale angezeigt. Diese Felder können nur gelesen werden.

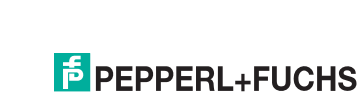

2013-05

### 7.1.4 Menüpunkt Diagnose

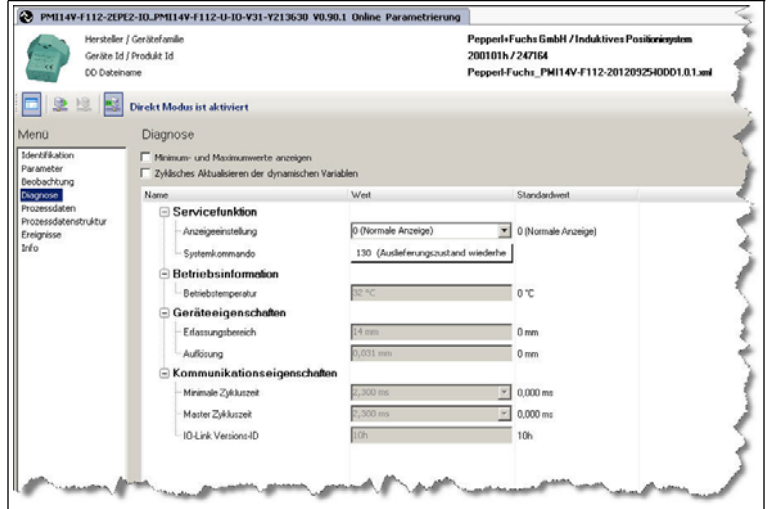

Abbildung 7.4 Menüpunkt **Diagnose**

Der Menüpunkt Diagnose ist in vier Bereiche aufgeteilt.

- **Servicefunktion:** Folgende Unterpunkte stehen Ihnen zur Verfügung:
	- **Anzeigeeinstellung:** Das Setzten der Anzeigeeinstellung bewirkt ein spezifisches Blinkmuster der Anzeige LED. Über diese Funktion soll ein Sensor in einer Anlage leichter lokalisiert werden können (Locator-Funktion).
	- **Systemkommando:** Aktivieren des Button **130 (Auslieferungszustand wiederherstellen)** bewirkt das Zurücksetzen des Sensors in den Auslieferungszustand. Alle zuvor getätigten Parameteränderungen gehen dadurch verloren.
- **Betriebsinformation:**Angabe der Betriebstemperatur. Dieses Feld kann nur gelesen werden.
- **Geräteeigenschaften:** Angaben des Erfassungsbereich und der Auflösung. Diese Felder können nur gelesen weden.
- **Kommunikationseigenschaften:** Angabe der minimalen Zykluszeit, Master Zykluszeit und IO-Link Versions-ID. Diese Felder können nur gelesen werden.

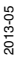

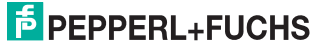

7.1.5 Menüpunkt Prozessdaten

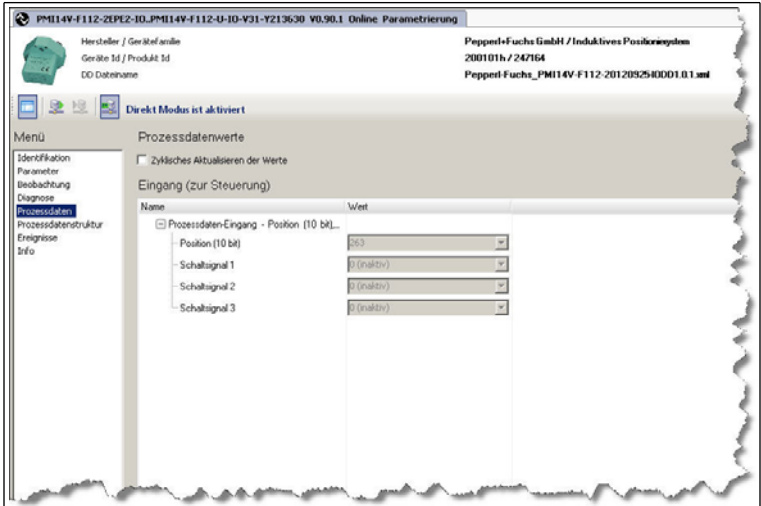

Abbildung 7.5 Menüpunkt **Prozessdaten**

Im Menüpunkt Prozessdaten wird die Position des Bedämpfungselementes als Dezimalwert (1/32mm) und der Zustand der Schaltsignale angezeigt. Diese Felder können nur gelesen werden.

### 7.1.6 Menüpunkt Prozessdatenstruktur

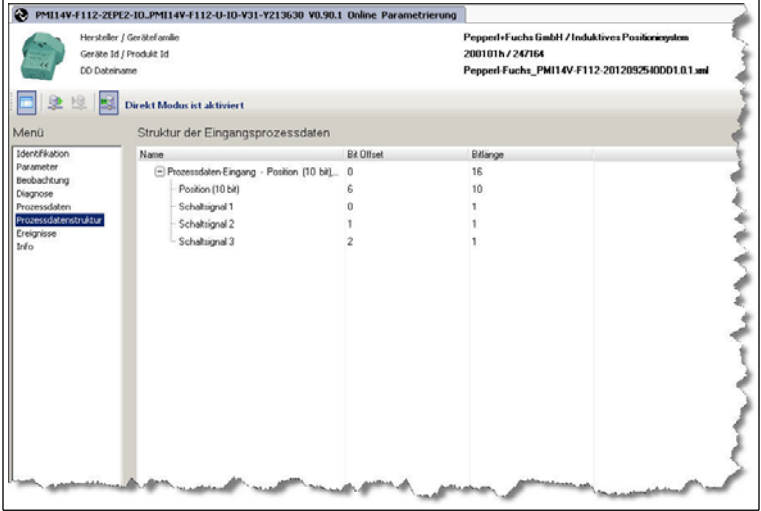

Abbildung 7.6 Menüpunkt **Prozessdatenstruktur**

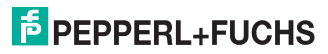

Im Menüpunkt Prozessdatenstruktur wird die Bitbelegung der Positionsdaten und der binären Schaltsignale angezeigt. Diese Felder können nur gelesen werden.

### 7.1.7 Menüpunkt Ereignisse

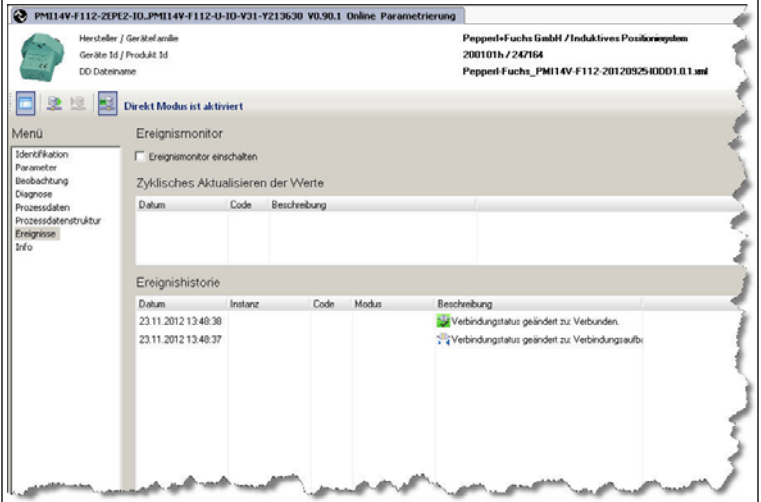

Abbildung 7.7 Menüpunkt **Ereignisse**

Im Menüpunkt Ereignisse werden alle aktuellen und vergangenen Ereignisse angezeigt. Diese Felder können nur gelesen werden.

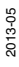

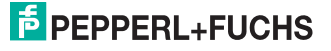

### 7.1.8 Menüpunkt Info

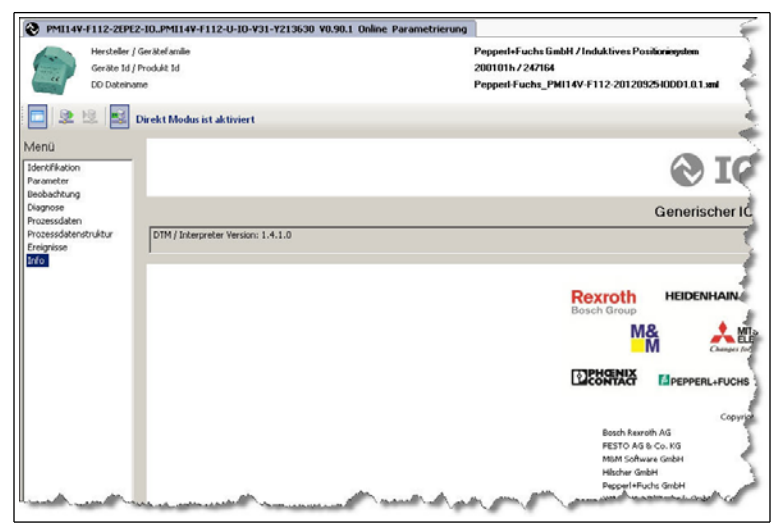

Abbildung 7.8 Menüpunkt **Info**

Im Menüpunkt Info wird die DTM / Interpreter Version und alle IO-Link unterstützende Unternehmen angezeigt. Diese Felder können nur gelesen werden.

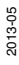

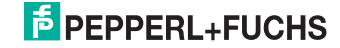

## 8 Normalbetrieb

### 8.1 Verhalten der Anzeige-LED

Die LED des PMI14V-F112-...-IO-... zeigt verschieden Zustände des Sensors an.

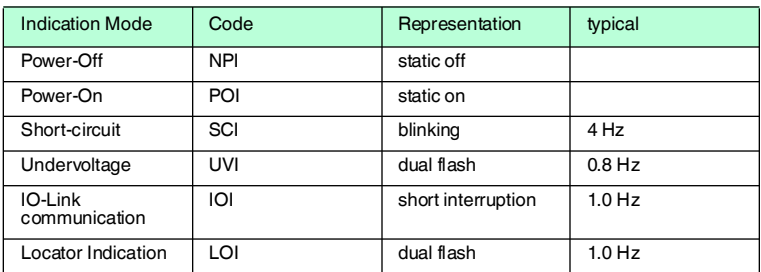

### 8.2 Positionswerte im Fehlerfall

**Positionswert ohne Fehlerwerte**(Parameter "Error Replacement" deaktiviert siehe Kapitel 11.3.3)

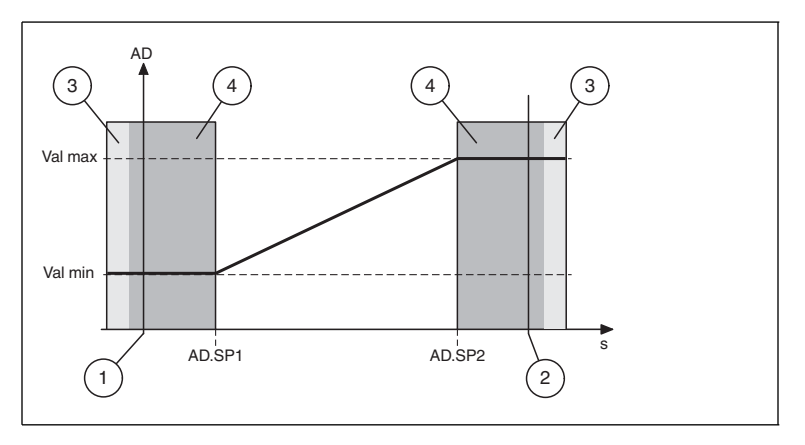

AD: Positionswert Val max: Maximaler Positionswert Val min: Minimaler Positionswert AD.SP1: Positionswert Setpoint 1 AD.SP2: Positionswert Setpoint 2

- 1: Untere Grenze Erfassungsbereich
- 2: Obere Grenze Erfassungsbereich
- 3: Kein Bedämpfungselement
- 4: Außerhalb des Messbereichs

- *Hinweis!*
	- Nach dem Einschalten des Sensors ohne Bedämpfungselement wird der Analogausgang auf den niedrigen Spannungswert gesetzt.
	- AD.SP2 < AD.SP1 invertiert das Verhalten nicht. Dies können Sie über den Analogausgangsmodus einstellen. Siehe Kapitel 7.1.2.

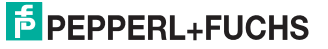

 $\frac{1}{\sqrt{2}}$ 

#### **Positionswert mit Fehlerwerten**(Parameter "Error Replacement" aktiviert siehe Kapitel 11.3.3)

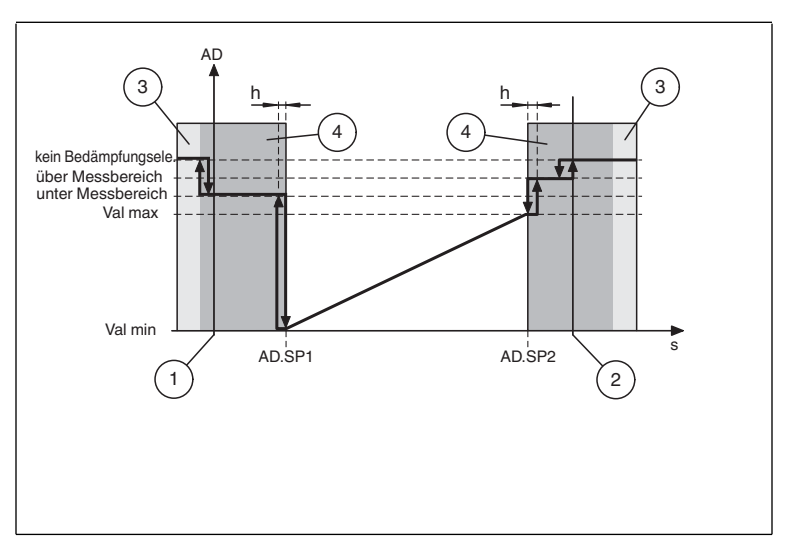

AD: Positionswert Val max: Maximaler Positionswert Val min: Minimaler Positionswert AD.SP1: Positionswert Setpoint 1 AD.SP2: Positionswert Setpoint 2 h: Hysterese

- 1: Untere Grenze Erfassungsbereich
- 2: Obere Grenze Erfassungsbereich
- 3: Kein Bedämpfungselement 4: Außerhalb des Messbereichs
- 

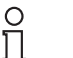

#### *Hinweis!*

- Fehlerwerte, wenn Error Replacement entsprechend gesetzt ist (siehe Kapitel 11.3.3).
- AD.SP2 < AD.SP1 invertiert das Verhalten nicht. Dies können Sie über den Analogausgangsmodus einstellen. Siehe Kapitel 7.1.2.

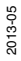

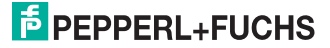

### 8.3 Analoger Spannungsausgang im Fehlerfall

### *Hinweis!*

Dieser Abschnitt ist nur zutreffend für Geräte mit analogem Spannungsausgang

### **Analoger Spannungsausgang ohne Fehlerwerte**(Parameter "Error

Replacement" deaktiviert siehe Kapitel 11.3.3)

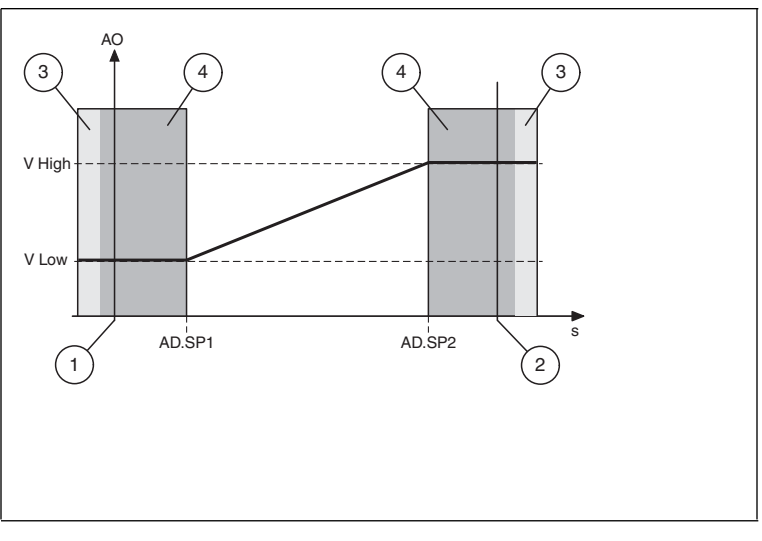

AO: Analoger Ausgang in Volt V High: Hoher Spannungswert V Low: Niedriger Spannungswert AD.SP1: Positionswert Setpoint 1 AD.SP2: Positionswert Setpoint 2

- 1: Untere Grenze Erfassungsbereich
- 2: Obere Grenze Erfassungsbereich
- 3: Kein Bedämpfungselement
- 4: Außerhalb des Messbereichs

#### *Hinweis!*

 $\frac{\circ}{\Pi}$ 

- Nach dem Einschalten ohne Bedämpfungselement wird der Analogausgang auf den niedrigen Spannungswert gesetzt.
- AD.SP2 < AD.SP1 invertiert das Verhalten nicht. Dies können Sie über den Analogausgangsmodus einstellen. Siehe Kapitel 7.1.2.

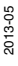

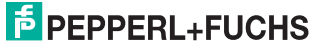

#### **Analoger Spannungsausgang mit Fehlerwerten**(Parameter "Error Replacement" aktiviert siehe Kapitel 11.3.3)

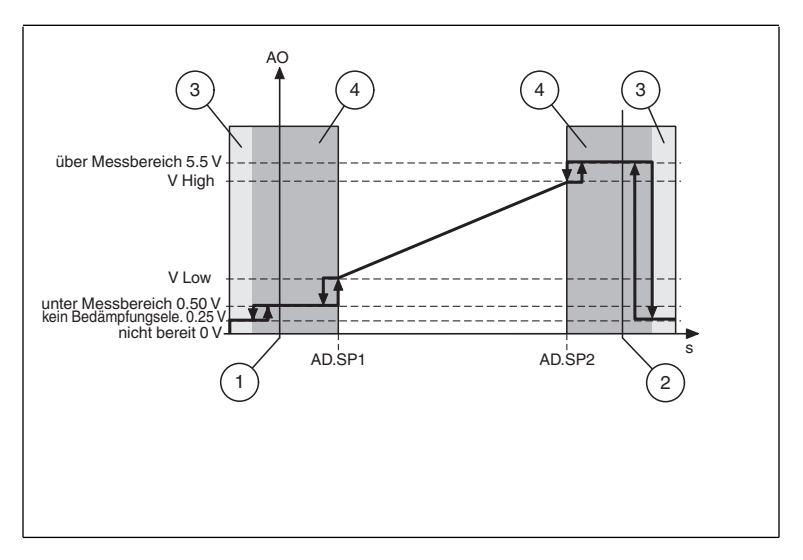

AO: Analoger Ausgang in Volt V High: Hoher Spannungswert V Low: Niedriger Spannungswert AD.SP1: Positionswert Setpoint 1 AD.SP2: Positionswert Setpoint 2

- 1: Untere Grenze Erfassungsbereich
- 2: Obere Grenze Erfassungsbereich
- 3: Kein Bedämpfungselement 4: Außerhalb des Messbereichs
- 

#### *Hinweis!*

 $\frac{0}{\Pi}$ 

- Fehlerwerte sind nur anwendbar, wenn der Analogausgang auf 1 ... 5 V eingestellt ist.
- AD.SP2 < AD.SP1 invertiert das Verhalten nicht. Dies können Sie über den Analogausgangsmodus einstellen. Siehe Kapitel 7.1.2.
- Nach dem Einschalten ist der Sensor solange "nicht bereit", bis die erste Messung durchgeführt wurde.

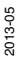

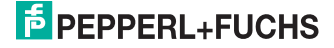

### 9 Wartung und Reparatur

### 9.1 Wartungsarbeiten

Die Übertragungseigenschaften des Sensors sind über lange Zeiträume stabil. Aus diesem Grund sind regelmäßige Justagen sowie Wartungsarbeiten am Sensor selbst nicht notwendig. Überprüfen Sie dennoch im Rahmen normaler Wartungsintervalle den festen Sitz des Sensors, des Betätigers und des Steckverbinders. Überprüfen Sie auch die Unversehrtheit und die Verlegung des Anschlusskabels.

### 9.2 Rücksetzen der Ausgangsfunktionen auf Werkseinstellung

Das Rücksetzen des Sensors erfolgt ausschließlich über IO-Link.siehe Kapitel 7.1.4

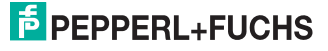

### 10 Störungsbeseitigung

### 10.1 Was tun im Fehlerfall

Bevor Sie einen Service-Einsatz beauftragen, prüfen Sie bitte, ob folgende Maßnahmen erfolgt sind:

- Testen der Anlage durch den Kunden gemäß der folgenden Checkliste,
- Telefonische Beratung durch den Service-Center zur Eingrenzung des Problems.

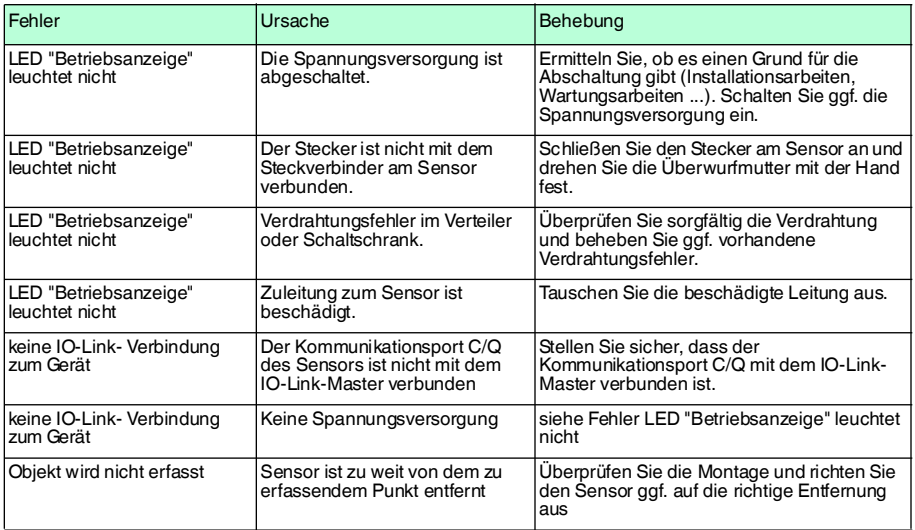

#### **Checkliste**

■ Falls keiner der vorherigen Punkte zum Ziel geführt hat, nehmen Sie Kontakt zum Pepperl+Fuchs-Service-Center auf. Halten Sie, wenn möglich, die Typenbezeichnung und Firmware-Version des Sensors bereit.

2013-05

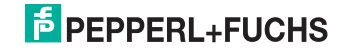

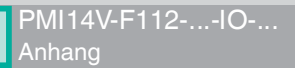

## 11 Anhang

### 11.1 Prozessdatenstruktur

### **Prozessdaten Eingang**

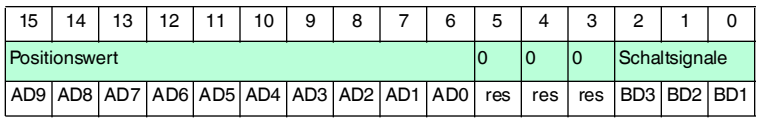

### **Funktion**

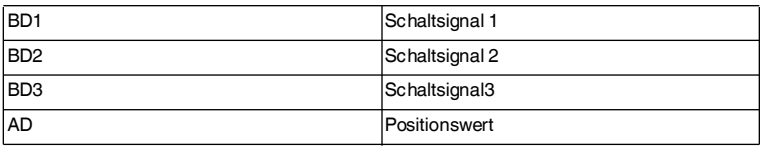

### **Werte**

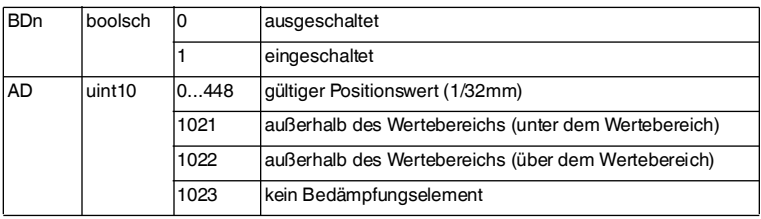

### **Konfiguration**

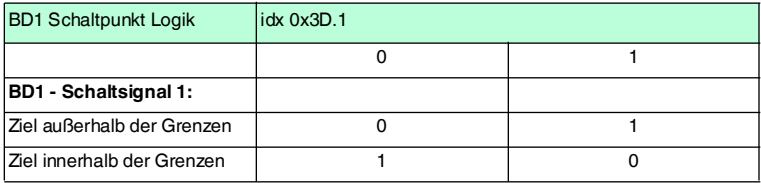

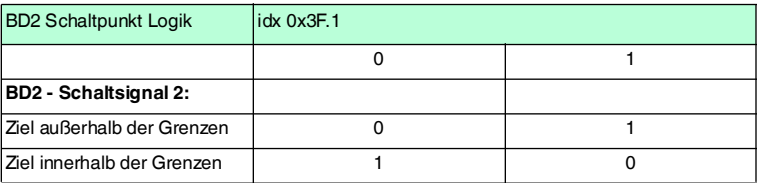

2013-05

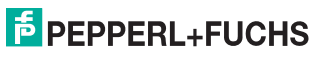

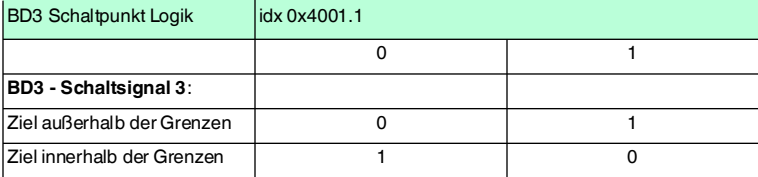

### 11.2 Schaltsignal-Modi

Der Schaltsignal Modus wird über die IO-Link Device Parameter konfiguriert. Siehe Kapitel 11.3.3.

In einer FDT-Umgebung erfolgt die Konfiguration unter dem Menüpunkt Parameter. Siehe Kapitel 7.1.2.

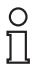

### *Hinweis!*

Zur Unterdrückung instabiler Zustände sind alle Setpoints (SPx) mit einer Schalthysterese h versehen. Die Schalthysterese lässt sich auf die Werte Normal (0,2mm), Medium (0.4mm) und High (0.8mm) einstellen.

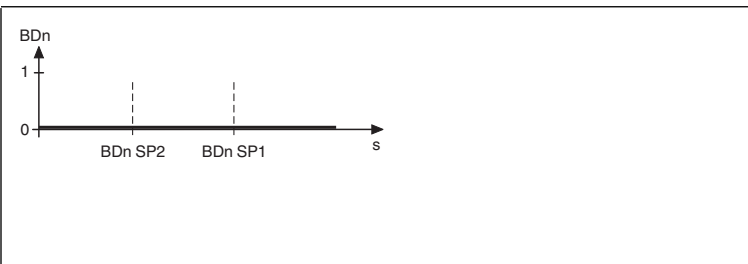

#### **1. BDn inaktiver Modus**

Der Ausgang ist nicht aktiv.

#### **2. BDn Schaltschwelle Modus**

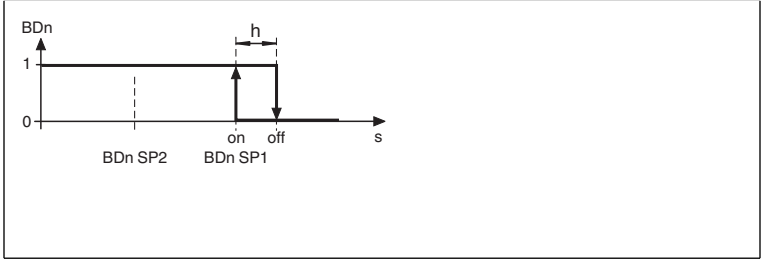

Der Ausgang schaltet, wenn der Positionswert kleiner als SP1 ist. Ein evtl. in SP2 eingestellter Wert wird ignoriert.

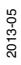

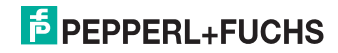

### **3. BDn Fenster Modus**

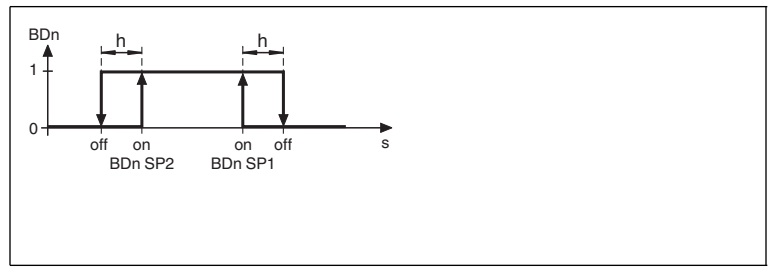

Der Ausgang schaltet, wenn sich ein Objekt zwischen SP1 und SP2 befindet.

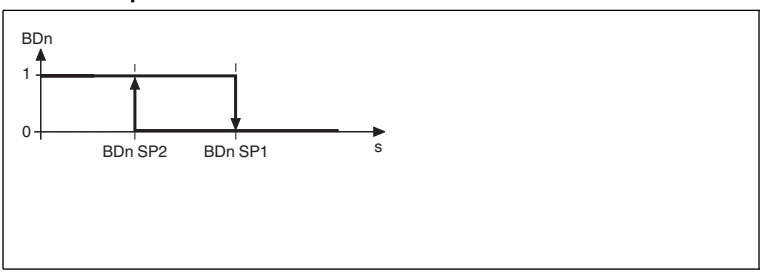

#### **4. BDn Zweipunkt-Betrieb Modus**

Der Ausgang schaltet, wenn das Bedämpfungselement den Positionswert SP2 unterschreitet und schaltet wieder zurück, wenn das Bedämpfungselement den Positionswert SP1 überschreitet.

### **5. BDn Zentriertes Fenster Modus**

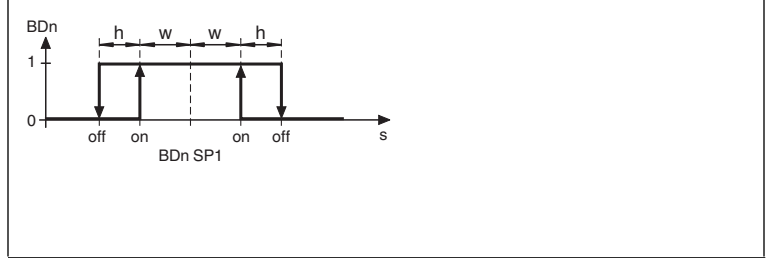

Setpoint 1 (SP1) definiert das Zentrum des Fensters.

Der Ausgang schaltet, wenn sich ein Objekt innerhalb eines Bereiches um SP1 befindet, der durch SP1 und der "Centered Window Width" festgelegt wird. Entspricht dem Fensterbetrieb mit einer festgelegten Fensterbreite. Siehe Kapitel 11.3.3 Index 0x40.

2013-05

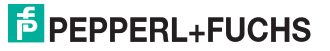

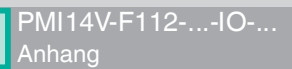

### 11.3 Telegrammtypen

### 11.3.1 IO-Link Kommunikation und ID Parameter

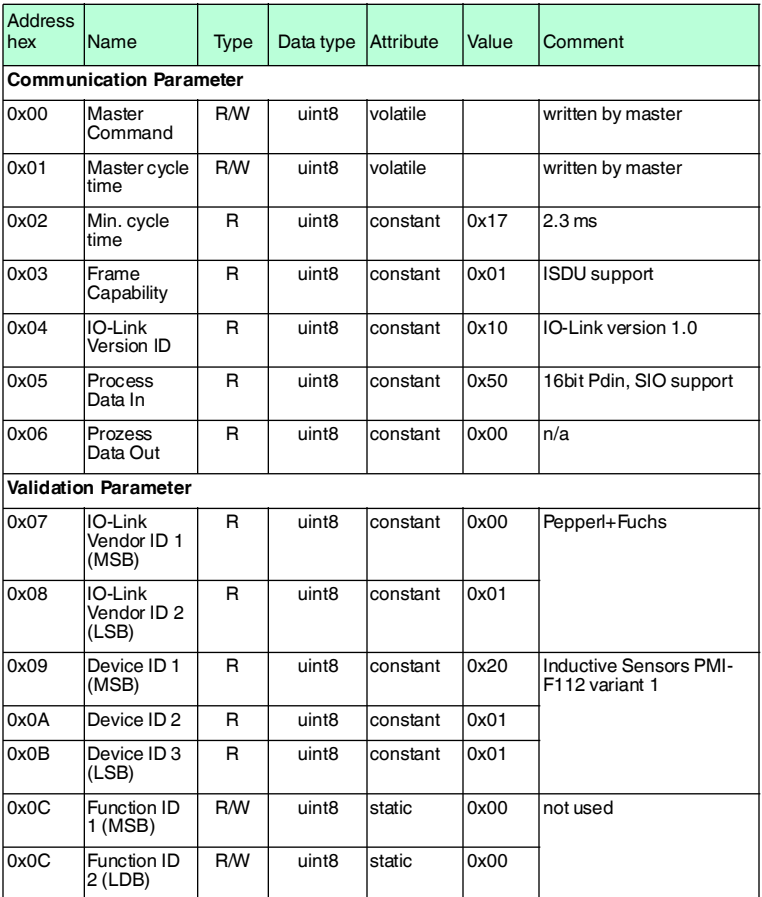

2013-05

### 11.3.2 IO-Link Standart Parameter

### **System Command (idx 0x02)**

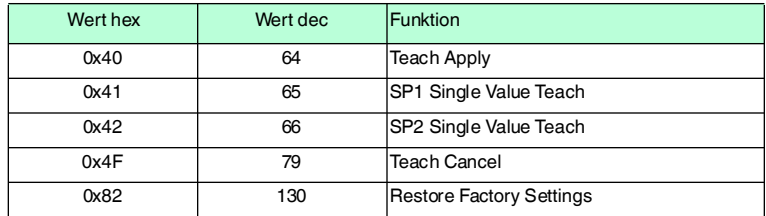

### **Profil ID (idx 0x0D)**

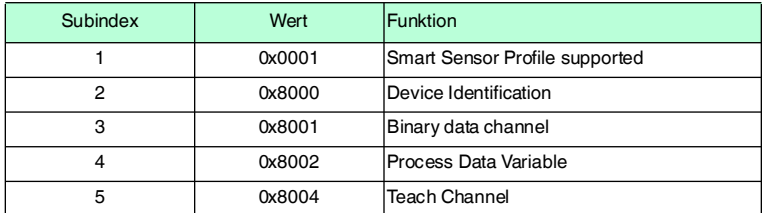

### **PD input descriptor (idx 0x0E)**

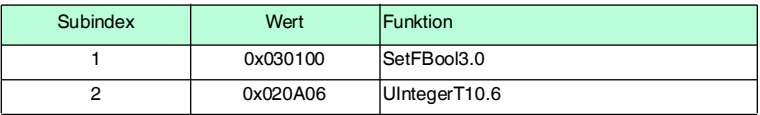

### **Parameter zur Identifikation**

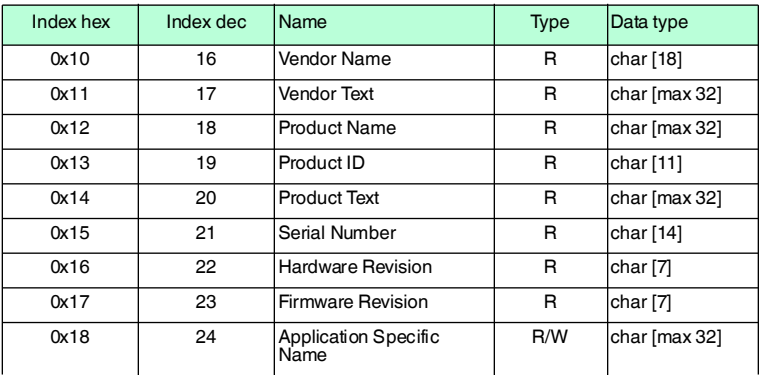

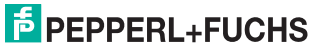

### 11.3.3 IO-Link Device Parameter

# $\frac{1}{\sqrt{2}}$

### *Hinweis!*

Die vorhandenen Indexe der verschiedenen Sensoren unterscheiden sich je nach ihren Eigenschaften. So sind beispielsweise Indexe zur Parametrierung eines Analogausgangs nur bei Sensoren mit Analogausgang verfügbar. Dasselbe gilt für die Parameterwerte innerhalb eines Index. Beispielsweise sind Einstellungen für einen analogen Stromausgang nicht verfügbar bei einem Sensor mit analogem Spannungsausgang.

Eine Auflistung der verfügbaren Indexe finden Sie im Datenblatt Ihres IO-Link-Sensors unter **www.pepperl-fuchs.com**.

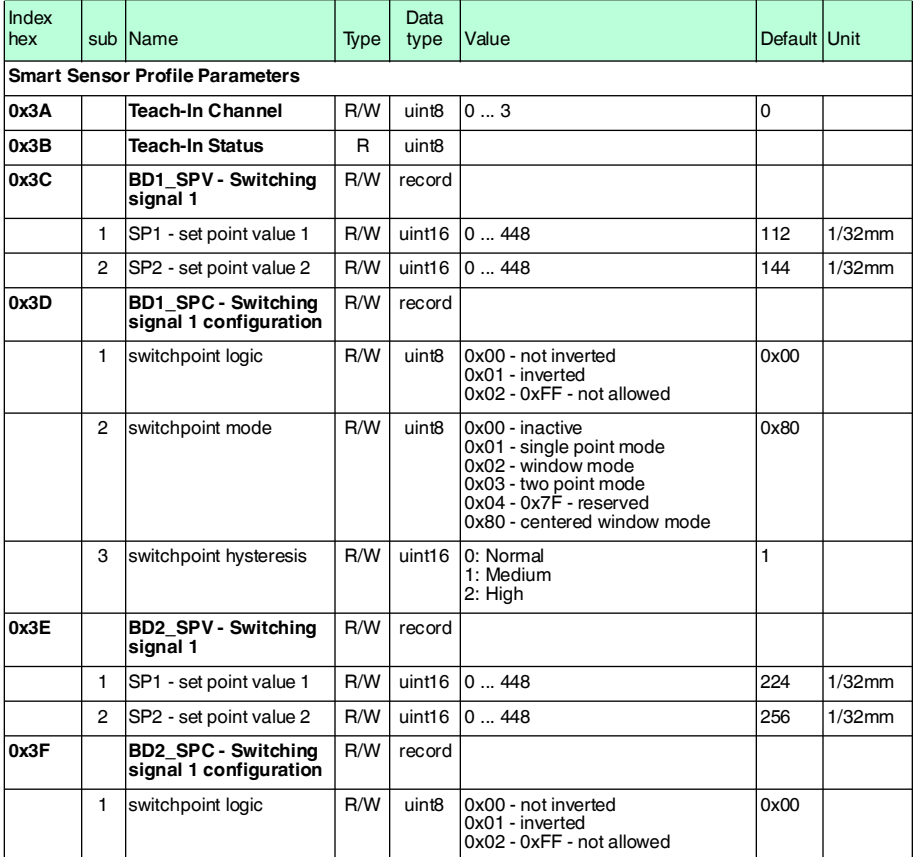

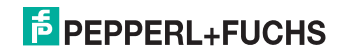

### PMI14V-F112-...-IO-... Anhang

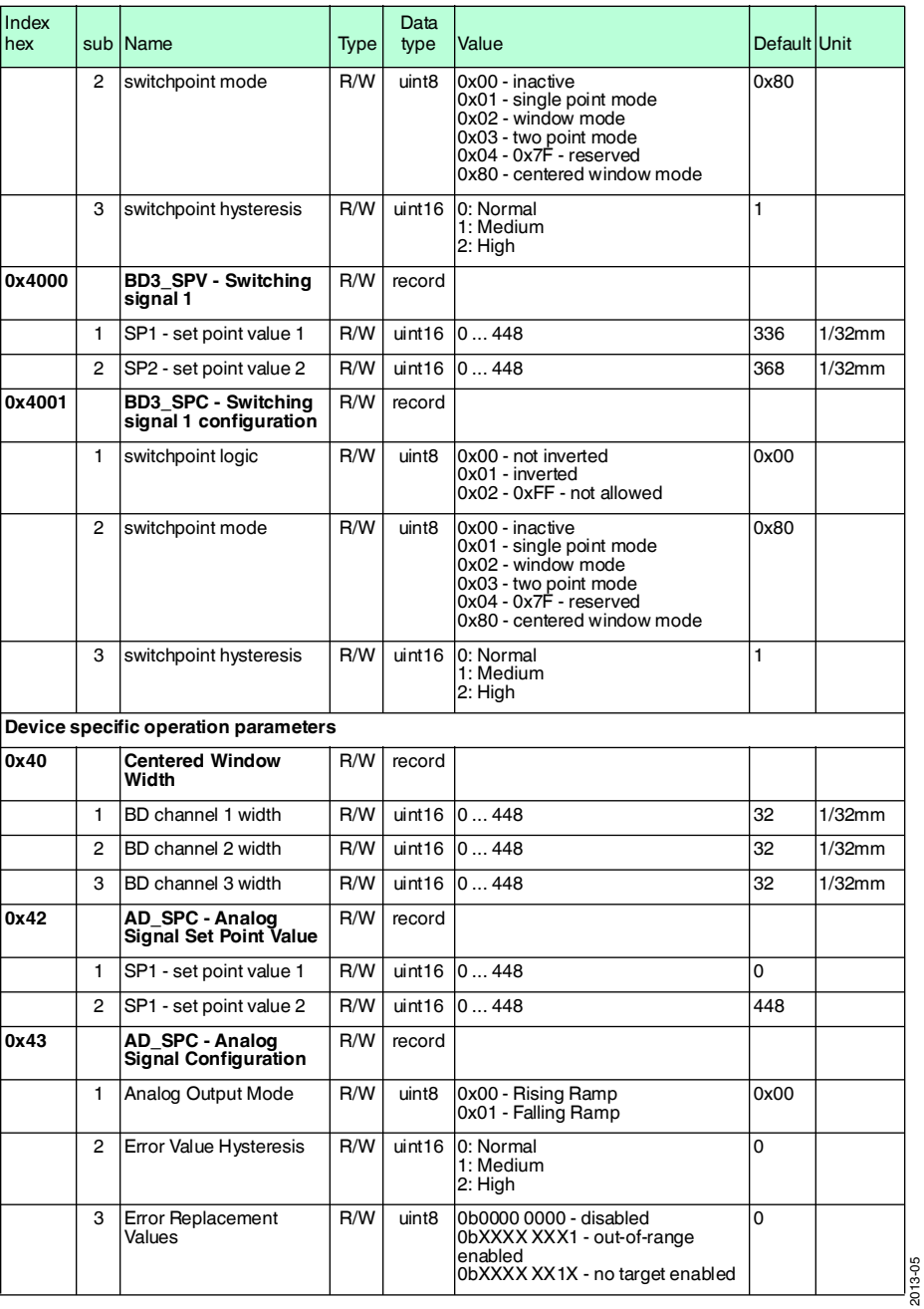

### PMI14V-F112-...-IO-... Anhang

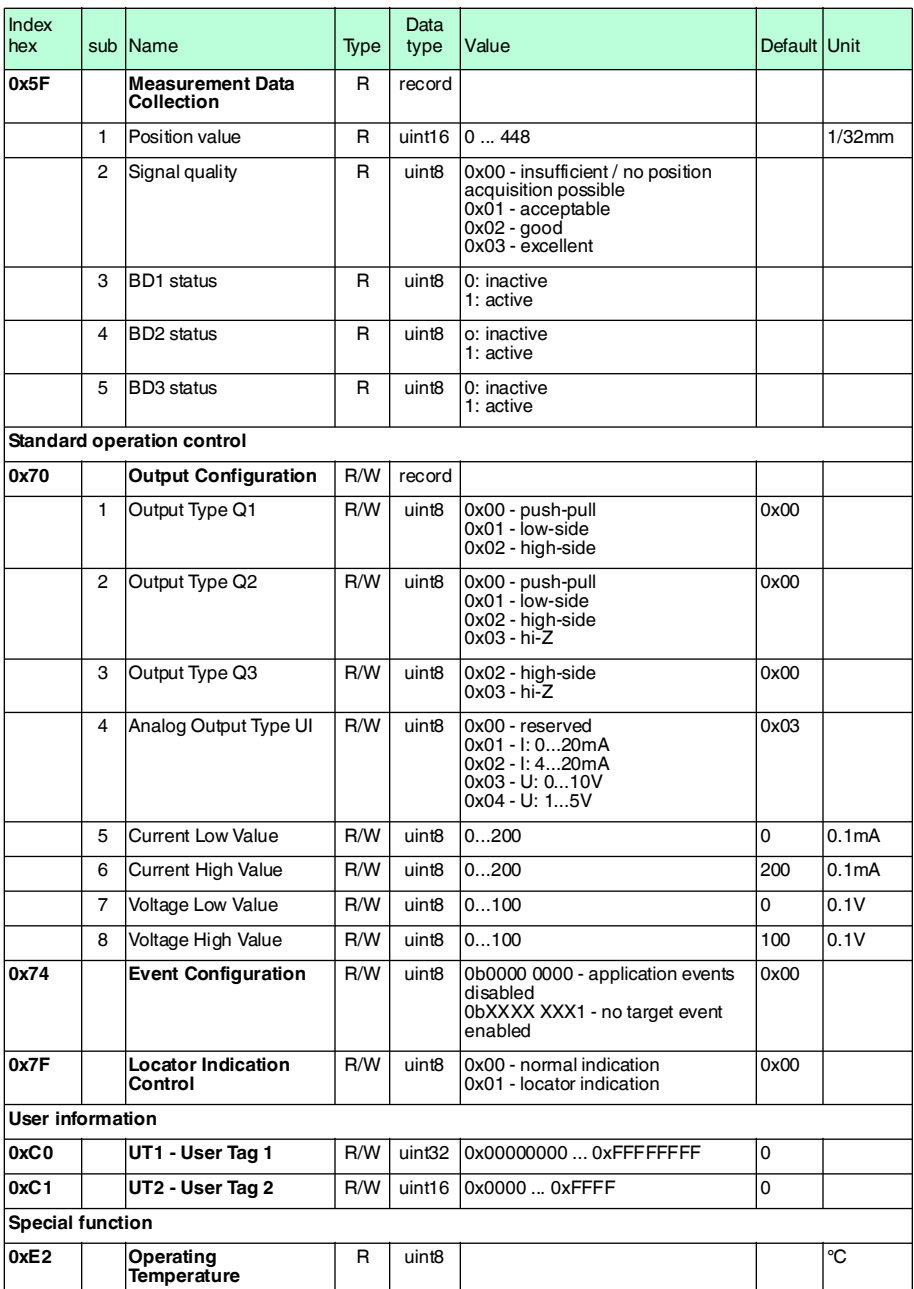

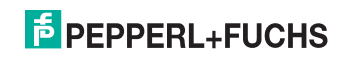

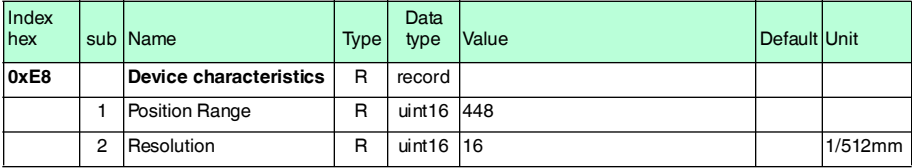

### 11.3.4 Error Codes

Im Fehlerfall überträgt der Sensor folgende Fehlercodes:

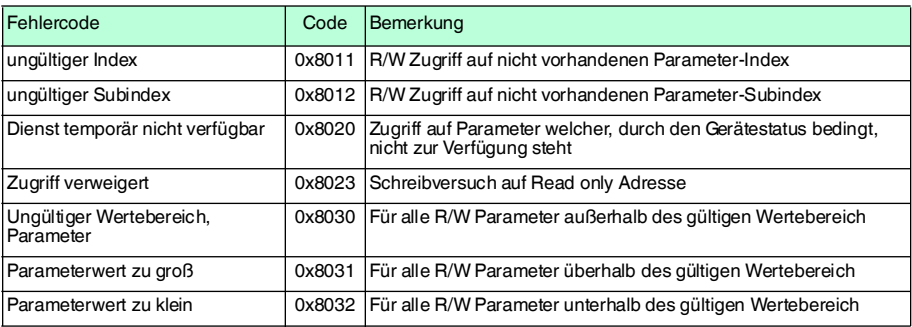

### 11.3.5 Ereignisdaten

Der Sensor ist in der Lage, aufgetretene Ereignisse zu übermitteln:

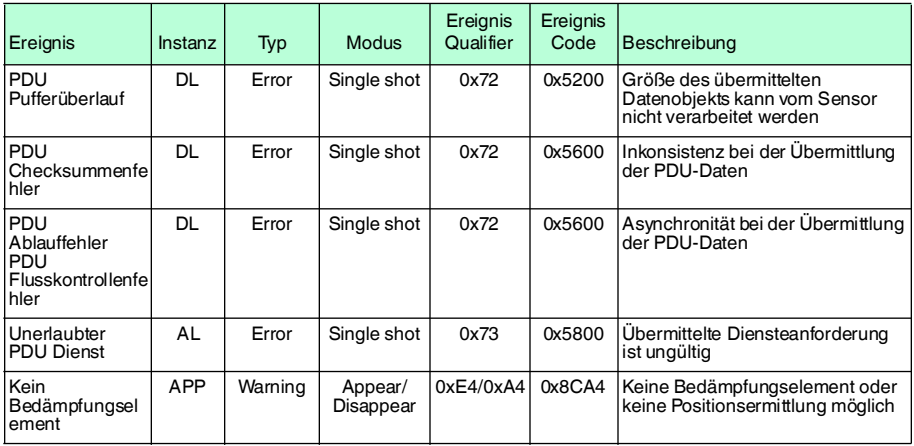

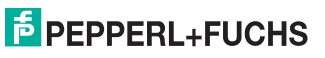

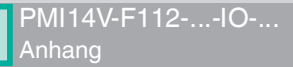

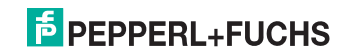

# **FABRIKAUTOMATION – SENSING YOUR NEEDS**

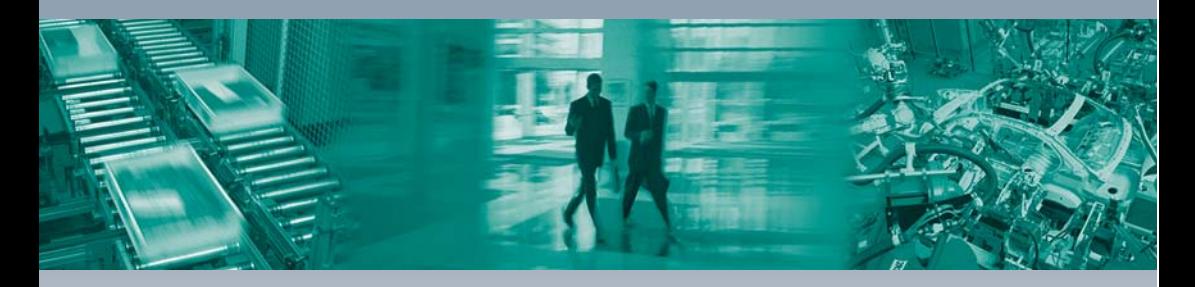

 $\Box$ 

#### **Zentrale weltweit**

Pepperl+Fuchs GmbH 68307 Mannheim · Deutschland Tel. +49 621 776-0 E-Mail: info@de.pepperl-fuchs.com

#### **Zentrale USA**

Pepperl+Fuchs Inc. Twinsburg, Ohio 44087 · USA Tel. +1 330 4253555 E-Mail: sales@us.pepperl-fuchs.com

#### **Zentrale Asien**

Pepperl+Fuchs Pte Ltd. Singapur 139942 Tel. +65 67799091 E-Mail: sales@sg.pepperl-fuchs.com

# **www.pepperl-fuchs.com**

Änderungen vorbehalten Copyright PEPPERL+FUCHS • Printed in Germany L  $\sqcup$ **F** PEPPERL+FUCHS

> TDOCT2926\_\_GER 05/2013